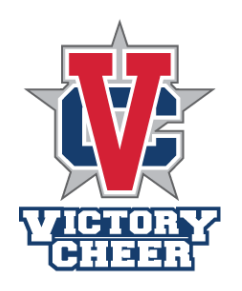

# **Getting Started!**

#### **Free Trial**

• Call Victory Cheer to set up a Free Trial class

### **Register for all Classes**

- You must use *Iclasspro* to register, add, and drop all courses.
- To access Iclasspro you must first go to www.GoVictoryCheer.com.
- Once at the VICTORY home page you will scroll down till you see CREATE AN ACCOUNT.
- Please fill out all the necessary boxes with all information needed to create an account.
- Once all fields are filled out you will click CREATE ACCOUNT
- Before any other access to your account you will need to check the boxes that you agree to VICTORY'S policies and procedure's, liability waiver, and billing authorization.
- Create your athlete's student account, birthdate will be addressed DD/MM/YEAR.
- Once completed you will click **SAVE STUDENT.**
- Once your athlete has been added you will then click **ENROLL IN CLASSES** to sign up for all courses.
- Please pick the appropriate classes and level that is best for your athlete.
- Then click **SUBMIT REQUEST** on the appropriate day, time and level of the class, this will also be done the same to add another class on a separate day.
- Under ENROLLMENT TYPE please select if you are attending the class as a TRIAL, MAKEUP, or ACTIVE student.
- Please select a START DATE.
- The DROP DATE IS OPTIONAL.
- If you would like us to know anything else, please write any information down in the given box.
- Once all fields are completed you will click **CONTINUE ENROLLMENT**.
- Again please double check the time of the class, and the day of the class.
- Add the class to the cart and VICTORY will take care of the rest and approve your request.

### **PAYMENT**

- In the Ledger on the left side of the page you will click under MANAGE PAYMENT OPTION.
- Please fill out necessary filed of your payment options for all transactions.
- Once completed SUBMIT.

## **DROP CLASS(ES)**

- Go into ENROLLMENTS.
- Click the class you would like to drop
- Under DROP DATE you will select the date you want to not attend the class for.
- Click Submit and it is completed.